## **WELCOME TO THE CLARA FRITZSCHE LIBRARY**

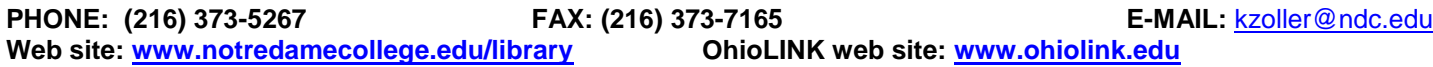

### **LIBRARY HOURS:**

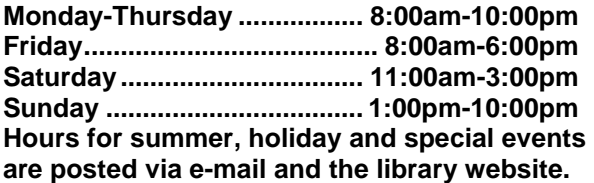

### **DIRECTORY:**

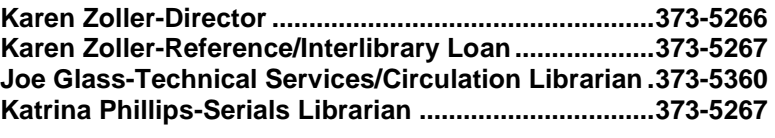

#### **CIRCULATION POLICIES**

- Circulating books & audio-visual materials may be checked out for the semester.
- OhioLINK books have a **3-WEEK** loan period plus six renewals; audio-visual materials have a **1-WEEK** loan period with no renewals.
- Reference books and periodicals do not circulate.
- In order to use the services and facilities of the Clara Fritzsche Library you must first sign and complete a library circulation agreement. An interactive version of the form is available on our library home page: [www.notredamecollege.edu/resources-and-services/clara-fritzsche-library/about-the-library/loans-and-circulation.](http://www.notredamecollege.edu/resources-and-services/clara-fritzsche-library/about-the-library/loans-and-circulation)
- After your circulation agreement is processed, you will be issued a borrower card bearing your NDC campus ID number. You can use it to check out books from any of the 121 OhioLINK libraries or to request books from the OhioLINK Central Catalog and have them sent to any nearby OhioLINK library.
- **OVERDUE FINES -**.50 per day for OhioLINK materials; \$115.00 for lost OhioLINK items**.**

## **REQUESTING BOOKS THROUGH OHIOLINK**

- 1. Go to the Clara Fritsche Library homepage: [www.notredamecollege.edu/library.](http://www.notredamecollege.edu/library)
- 2. Scroll down to the OhioLINK icon  $\Box$  and click on "OhioLINK Central Catalog."
- 3. Search by author, title or subject. If you can't find what you are looking for, search by keyword. This will often yield more results.
- 4. A list of results will appear. Click on your selected item. The bibliographic entry will appear along with holdings information.
- 5. Check availability of the item by clicking on "[ ] OhioLINK libraries have this item." This will tell you if the item is presently available at an OhioLINK library or unavailable because it is checked out, missing, has a hold placed on it or is local use only.
- 6. If the item is listed as available, click on "REQUEST THIS ITEM." A screen will appear that says "Please select your school or institution." Scroll down to "Notre Dame College" then click on "Submit above information."
- 7. A screen will appear that says "Please enter the following information: Your Name." Type in your name. Next type in your library barcode number where it says "Please enter College ID or barcode number." This is the four to six-digit digit number found on the campus ID or library card that was issued to you. Scroll down to the library where you want the book delivered where it says "Pickup Institution." Next select a pickup location. Most of the time it will be "Library Circulation Desk," but for larger libraries with multiple branches it will prompt you to "Choose a Pickup Location." and you will have to scroll down to the correct library. Click on "SUBMIT." If your request was successful, you will get a message telling you what library the item is coming from. If you get a message saying that there is a problem with your record at your institution, contact the Library Director at [kzoller@ndc.edu](mailto:kzoller@ndc.edu?subject=OhioLINK%20authentication%20error) or call the library circulation desk at (216)-373-5267 and ask for Joe Glass or Karen Zoller. Items generally arrive in 2-4 business days. If your designated pickup location is the Notre Dame College Library, the library will contact you when they arrive.
- 8. The Clara Fritzsche Library will automatically renew your OhioLINK books for you. If renewal is denied, we will contact you by phone or e-mail to return the book to the library from which you picked it up.
- 9. You can view your record, monitor requests and renew items by going to [innopac.ndc.edu/patroninfo/.](http://innopac.ndc.edu/patroninfo/)

# **FINDING ARTICLES IN THE LIBRARY DATABASES**

**LIBRARY DATABASES –** EBSCO Academic Search Premier (all subjects, mostly full-text articles), Electronic Journal Center (mainly science/technology, contain full text articles), America: History and Life, Art Full Text, ATLA Religion Database, Historical Abstracts, MLA International Bibliography, PsycINFO, RILM Abstracts of Music Literature, WorldCAT (search for books worldwide).

**LIBRARY EDUCATION DATABASES –** EBSCO Education Research Complete, Education Full Text, ERIC (comprehensive, indexing and abstracts only) PLEASE NOTE: Materials on special education may also be found under "Psychology" (PsycINFO, EBSCO Psychology and Behavioral Sciences Collection): "Medicine and Health" (MEDLINE) and EBSCO Academic Search Complete.

**LIBRARY NURSING DATABASES -** CINAHL (Nursing), Health Source: Nursing/Academic, MEDLINE with Full Text, Health Source: Consumer Edition

For reference assistance or to report access problems, contact Karen Zoller via e-mail [kzoller@ndc.edu](mailto:kzoller@ndc.edu) or phone (216)373-5269 and leave a voice mail message at any time.

- 1. Go to the Clara Fritzsche Library home page: [www.notredamecollege.edu/library.](http://www.notredamecollege.edu/library) Go to the gold box on the right that says "Find journal articles in LIBRARY DATABASES." Clicking on "list the databases **by title"** gives you a complete A to Z list of databases the library subscribes to.
- 2. Nearly all databases are available on-campus **and and off-campus <b>All Action**. When on campus,you will be taken to the database without additional authentica- tion. If off-campus you'll be asked for the same login that you use for MyNDC and the campus network. The library databases can also be searched by subject and content type (ebooks, digital media, articles, and facts and stats) in the same way by clicking on **by subject** or **by content**.
- 3. **EBSCO databases** may be recognized by "ebscohost.com" appearing in the URL. EBSCO data bases have many useful features such as automatic citation formatting, an email feature and permalinks to include in other documents. They also contain thousands of scholarly, full text articles in a variety of subjects. If you are not sure of where to find your topic, select Academic Search Complete which contains full text articles on all topics from both magazines and scholarly journals. Clicking on "Choose Databases' directly above the EBSCO search bar provides a list of the EBSCO databases available in all subjects. Selecting more than one enables you to search several databases simultaneously.
- 4. **SEARCHING IN EBSCO:** EBSCO databases are easily searchable. Simply type in your search term or phrase. To narrow your search, use AND to link your term or phrase to another term or phrase. EXAMPLE: special education AND testing. To broaden your search use OR to link search terms or phrases. EXAMPLE: classroom management OR discipline.
- 5. To find full text articles in EBSCO, type in your search term and scroll down to "Limit your results" and click on the box labeled "Full text." Links to an HTML (text only version of the article) and/or pdf (article in its original format) will appear under the citation. Click on the link to retrieve the full text of the article. NOTE: When printing a copy of the pdf of an article, use the printer icon at the top of the pdf toolbar NOT file and print, which prints out a blank page. If you are doing a comprehensive literature search, you may not want to limit to full text automatically because this will prevent you from retrieving citations to other potentially useful articles that may be found in other sources. Click on "Full Text through Link Source" to search for full text if it is not available in the database you are using. This searches all databases in OhioLINK for the article. If the article is found, it will say "Full text of this article at EJC," "Full text of this article at EBSCO" or whatever database it finds it in. Click on the link to retrieve the article.
- 6. **WHAT IS A SCHOLARLY JOURNAL? HOW IS DIFFERENT FROM A MAGAZINE?** In many cases your instructor will want you to use scholarly articles in your research papers and other assignments. *Scholarly or peer reviewed journals* emanate from a college or university setting. As the name implies, the content of the article is reviewed by colleagues in the field for sound scholarship. A *magazine* such as *Time* or *Newswee*k may be a perfectly reliable source of information but its articles contain findings or summaries from scholarly articles not the original research itself. Likewise *professional journals* such as *Phi Delta Kappan* or *Education Digest* also contain summaries of scholarly articles. A *scholarly journal* contains the original research in a specific format: Introduction or abstract, thesis statement, methodology, results, discussion, conclusion and references. Not all scholarly articles will contain all of these parts, particularly in the humanities, but they will always have an abstract or introduction and references at the end. The references in scholarly articles and at the end of book chapter are useful in leading you to additional relevant articles on your topic. To find scholarly articles in EBSCO, type in your

search term or phrase as above. Limit your results by checking the box marked Scholarly (Peer Reviewed) journals. A list of scholarly journal articles with links to full text will appear.

7. **FINDING A SPECIFIC ARTICLE:** If the article is not available in the EBSCO databases, users can search for the journal title in e-journal finder. This if found on the left of the OhioLINK webpage under the heading "For OhioLINK Users." When on campus, clicking on the on-campus link leads to the e-journal finder now called "EBSCO A to Z for OhioLINK," a complete list of the full-text holdings of both the OhioLINK EBSCO databases and OhioLINK's Electronic Journal Center. Typing in the journal title gives you a list of the journal years and issues. Select the one you need and find the contents, then click on the PDF (or HTML) version of the article. If you still are having difficulty locating the article you need, email your journal request to the Library Director at [kzoller@ndc.edu.](mailto:kzoller@ndc.edu) A search will be conducted to locate the article through various databases, to see if it is in our print collection or in OhioLINK's print journal collection. If it is not available elsewhere an interlibrary loan request will be submitted.

## **INTERLIBRARY LOAN**

If you find an article you want that is not in the library databases, you can request it through interlibrary loan (ILL) and it will be sent to you electronically. This service is offered free of charge. There is no limit to the number of requested submitted, provided the item is not already available in the library databases. Items can be obtained through an OCLC search from all over the country and even internationally. All interlibrary loan requests are processed within 24 hours. Most interlibrary loan requests arrive in one week and many arrive sooner. Requests can be rushed if needed. Requests may be e-mailed to [kzoller@ndc.edu](mailto:kzoller@ndc.edu) provided complete bibliographic and contact information is provided.

#### **JOURNAL ARTICLES:**

First check OhioLINK's Electronic Journal Finder. On the OhioLINK home page under "For OhioLINK Users," scroll down and click on E-Journal Finder to find out if any of the OhioLINK databases contain the article in full text. Type in the journal title. If the journal is available it will display a list of holdings. Click on the journal title to choose the volume and issue you need.

If the journal title you are looking for is not listed in the OhioLINK Journal Finder, you can request the journal article through interlibrary loan (ILL). We need the author, title of the article, name of the journal, volume and number of the issue, page numbers, your name and phone number and if it is a RUSH request. Response time is generally excellent and most RUSH requests are delivered in 1-2 days. It is important to tell us the item is a RUSH at the time of the request.

#### **IMPORTANT REMINDERS:**

- **Be prepared** plan ahead and leave an ample amount of time for research assignments or ILL Requests.
- **Please supply complete information for ILL or reference requests**, especially your name, phone number and email address.
- **Have you signed a library circulation agreement?** Without it you cannot order interlibrary loan materials.
- **Ask a librarian** *– we're ready to help!*

# **LIBRARY DATABASES FOR NURSING**

*CINAHL Plus with Full Text* — provides indexing for journals from the fields of nursing and allied health, with indexing back to 1937, offering complete coverage of English-language nursing journals and publications from the National League for Nursing and the American Nurses' Association. *CINAHL Plus with Full Text* covers nursing, biomedicine, health sciences librarianship, alternative/complementary medicine, consumer health and 17 allied health disciplines. In addition, this database offers access to health care books, nursing dissertations, selected conference proceedings, standards of practice, educational software, audiovisuals and book chapters, as well as Evidence-Based Care Sheet. Searchable cited references for many journals are also included. *CINAHL Plus with Full Text* provides full text 337 of journals, plus legal cases, clinical innovations, critical paths, drug records, research instruments and clinical trials. PDF backfiles to 1937 are also included.

*Health Source: Nursing/Academic Edition*— provides nearly 550 scholarly full text journals, including nearly 450 peer-reviewed journals focusing on many medical disciplines. Also featured are abstracts and indexing for nearly 850 journals. Coverage of nursing and allied health is particularly strong. In addition, this database includes *Clinical Pharmacology*, which provides access to up-to-date, concise and clinically relevant drug monographs for U.S. prescription drugs, herbal and nutritional supplements, over-thecounter products and new drugs. Health Source provides access to *Merriam-Webster's Medical Desk Dictionary*. The majority of full text titles are available in native (searchable) PDF, or scanned-in-color. Full text information in this database dates as far back as 1975.

*MEDLINE with full text (EBSCO)* — the definitive research tool for medical literature, Medline is a comprehensive and retrospective source of full text for medical journals, providing full text for more than 1,370 journals indexed in *MEDLINE* dating back to 1965. Of those, more than 1,340 have cover-to-cover indexing in *MEDLINE*.

*Health Source: Consumer Edition* — features searchable full text for nearly 300 consumer health periodicals, plus indexing and abstracts for over 300 periodicals. Also included is searchable full text for nearly 1,100 health-related pamphlets; 136 health reference books, including books published by the People's Medical Society, and more than 4,500 *Clinical Reference Systems* reports (in English and Spanish). In addition, this database includes *Clinical Pharmacology*, which provides access to up-to-date, concise and clinically relevant drug monographs for U.S. prescription drugs, herbal and nutritional supplements, over-the-counter products and new drugs. *Health Source: Consumer Edition* also provides access to *Merriam-Webster's Medical Desk Dictionary*. This database covers topics such as AIDS, cancer, diabetes, drugs & alcohol, aging, fitness, nutrition & dietetics, children's health, women's health, etc. Many full text titles are available in searchable PDF, or scanned-in-color. Full text information in this database dates as far back as 1985.

For reference assistance or to report access problems, contact Karen Zoller via e-mail [kzoller@ndc.edu](mailto:kzoller@ndc.edu) or phone (216)373-5269 and leave a voice mail message at any time.

# **ACCESSING LIBRARY DATABASES FROM OFF CAMPUS**

**Online students and any library users who are off-campus can log into library databases using their MyNDC login/password combination. This is the same user name and password used to access campus email. Students, faculty and staff will still need to fill out a library circulation agreement and have an active library account in order to borrow books and audiovisual materials.**

# **FINDING SCHOLARLY ARTICLES IN THE NURSING DATABASES**

1. The library has compiled its own list of databases that combines OhioLINK databases with ones that the Clara Fritzsche Library subscribes to on its own. Go to the Clara Fritzsche Library home page: [www.notredamecollege.edu/library.](http://www.notredamecollege.edu/library) Find the gold box on the right that says "Find journal articles in LIBRARY DATABASES."

- 2. Clicking on "list the databases **by title"** gives you a complete A to Z list of databases the library subscribes to. When off campus it is important to click on the HOME icon  $\Box$  for the offcampus url.
- 3. When on campus, use the NDC button which lets you in directly without additional authentication.

4. The library databases may now be searched by title, subject and content type (articles ebooks, facts and stats and quick reference). Look in the gold box on the right side of the library home page under the search screen for the library catalog:

## **Find journal articles in LIBRARY DATABASES**

*List the databases:*

### **[by Title](http://www.notredamecollege.edu/resources-and-services/clara-fritzsche-library/search-for-books-articles-and-more/Databases-Alphabetical-List)** • **[by Subject](http://www.notredamecollege.edu/resources-and-services/clara-fritzsche-library/search-for-books-articles-and-more/Databases-by-Subject)** • **[by Content Type](http://www.notredamecollege.edu/resources-and-services/clara-fritzsche-library/search-for-books-articles-and-more/Databases-by-Type)**

- 5. **EBSCO databases** may be recognized by "ebscohost.com" appearing in the URL. EBSCO data bases have many useful features such as automatic citation formatting, an email feature and permalinks to include in other documents. They also contain thousands of scholarly, full text articles in a variety of subjects. journals. Clicking on "Choose Databases' directly above the EBSCO search bar provides a list of the EBSCO databases available. Selecting more than one enables you to search several databases simultaneously. Check the boxes next to CINAHL Plus with Full Text and MEDLINE with Full Text and check "Select" at the top of the page and click on the yellow OK button to search these two databases.
- 6. **SEARCHING IN EBSCO:** EBSCO databases are easily searchable. Simply type in your search term or phrase. To narrow your search, use AND to link your term or phrase to another term or phrase. EXAMPLE: "pediatric nursing" AND asthma. To broaden your search use OR to link search terms or phrases. EXAMPLE: "pediatric nursing" OR "children's nursing".
- 7. To find full text articles in EBSCO, type in your search term and scroll down to "Limit your results" and click on the box labeled "Full text." Links to an HTML (text only version of the article) and/or pdf (article in its original format) will appear under the citation. Click on the link to retrieve the full text of the article. NOTE: When printing a copy of the pdf of an article, use the printer icon at the top of the pdf toolbar NOT file and print, which prints out a blank page. If you are doing a comprehensive literature search, you may not want to limit to full text automatically because this will prevent you from retrieving citations to other potentially useful articles that may be found in other sources. Click on "Full Text through Link Source" to search for full text if it is not available in the database you are using. This searches all of the120 library databases for the article. If the article is found, it will say "Full text of this article at EJC," "Full text of this article at EBSCO" or whatever database it finds it in. Click on the link to retrieve the article.
- 8. **WHAT IS A SCHOLARLY JOURNAL? HOW IS DIFFERENT FROM A MAGAZINE?** Your instructor will want you to use scholarly articles in your research papers and other assignments. *Scholarly or peer reviewed journals* emanate from a college or university setting. As the name implies, the content of the article is reviewed by colleagues in the field for sound scholarship. A *magazine* such as *Time* or *Newswee*k may be a perfectly reliable source of information but its articles contain findings or summaries from scholarly articles not the original research itself. Likewise *professional journals* such as *Phi Delta Kappan* or *Education Digest* also contain summaries of scholarly articles. A *scholarly journal* contains the original research in a specific format: Introduction or abstract, thesis statement, methodology, results, discussion, conclusion and references. Not all scholarly articles will contain all of these parts, particularly in the humanities, but they will always have an abstract or introduction and references at the end. The references in scholarly articles and at the end of book chapter are useful in leading you to additional relevant articles on your topic. To find scholarly articles in EBSCO, type in your search term or phrase as above. Limit your results by checking the box marked Scholarly (Peer Reviewed) journals. A list of scholarly journal articles with links to full text will appear.

9. **FINDING A SPECIFIC ARTICLE:** If the article is not available in the EBSCO databases, users can search for the journal title in e-journal finder. This if found on the left of the OhioLINK webpage under the heading "For OhioLINK Users." When on campus, clicking on the on-campus link leads to the e-journal finder now called "EBSCO A to Z for OhioLINK," a complete list of the full-text holdings of both the OhioLINK EBSCO databases and OhioLINK's Electronic Journal Center. Typing in the journal title gives you a list of the journal years and issues. Select the one you need and find the contents, then click on the PDF (or HTML) version of the article. If you still are having difficulty locating the article you need, email your journal request to the Library Director at [kzoller@ndc.edu.](mailto:kzoller@ndc.edu) A search will be conducted to locate the article through various databases, to see if it is in our print collection or in OhioLINK's print journal collection. If it is not available elsewhere an interlibrary loan request will be submitted.

# **SAMPLE SEARCH**

*Find five full text scholarly articles on pediatric nursing and asthma with citations in APA format.*

- 1. Following the above instructions select CINAHL and Medline with Full Text from the EBSCO and type in "pediatric nursing" and asthma in the search field. Scroll down the page to "Limit to" and check "Peer reviewed." This will limit your search to articles appearing in scholarly journals. However, remember that not all articles in scholarly journals are scholarly articles. Some may be book reviews, opinion pieces, letters to the editor or news briefs. In order for an article to be scholarly it must have the format specified above: introduction or abstract, thesis statement, methodology, results, discussion, conclusion and references. This search yields 144 articles.
- 2. In order to limit to recent articles, go to "Limit to" and move the bar to 2012. This gives us 29 scholarly articles on our topic from 2012-2014. Many of these are available in full text as indicated DF<sub>1</sub>

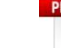

by the red Adobe icon which leads to a pdf of the article. Number 11 on the list. "A Telephone Coaching Intervention To Improve Asthma Self-Management Behaviors" is in full text. Click on the "PDF Full Text" link to the left of the article abstract to get the whole article. In order to obtain the article citation in APA format, go to the right vertical toolbar and click on "Cite." This r=feature gives you the citation information for the selected article in the format you choose, in this case APA. **PLEASE NOTE**: Review the instructions at [EBSCO](javascript:openWideTip() Support Site and make any necessary corrections before using. Pay special attention to personal names, capitalization and dates. Always consult your library resources for the exact formatting and punctuation guidelines.

- 3. Click on "results list" or use the back button to get back to the list of articles. Number 15, "Poquito a Poquito: How Latino Families With Children Who Have Asthma Make Changes in Their Home"is not in these databases but full text is availbel in another library database. Clicking on "Full Text through LinkSource" indicates that the article is found in OhioLINK's Electronic Journal Center (EJC). Click on the link to access the full text article
- 4. If you are experiencing difficulty in retrieving an article from LinkSource or find an article that you want that is citation only, send the citation information to me at [kzoller@ndc.edu](mailto:kzoller@ndc.edu) and I will request it through interlibrary loan.

# **WELCOME TO THE CLARA FRITZSCHE LIBRARY**

**PHONE: (216) 373-5267 FAX: (216) 373-7165 E-MAIL:** [kzoller@ndc.edu](mailto:kzoller@ndc.edu) **Web site: [www.notredamecollege.edu/library](http://www.notredamecollege.edu/library) OhioLINK web site: [www.ohiolink.edu](http://www.ohiolink.edu/)**

### **LIBRARY HOURS:**

### **Monday-Thursday ................. 8:00am-10:00pm Friday........................................ 8:00am-6:00pm Saturday................................. 11:00am-3:00pm Sunday ................................... 1:00pm-10:00pm Hours for summer, holiday and special events are posted via e-mail and the library website.**

### **DIRECTORY:**

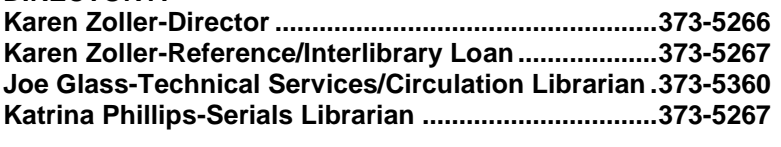

## **FINDING ARTICLES IN OHIOLINK**

**GETTING STARTED –** Set up your Notre Dame College e-mail account. You will need an activated e-mail account in order to receive library notices and other campus correspondence, assignments and announcements. Your user name and password also provide access to articles in the library's databases.

**LIBRARY DATABASES –** EBSCO Academic Search Premier (all subjects, mostly full-text articles), Electronic Journal Center (mainly science/technology, contain full text articles), America: History and Life, Art Full Text, ATLA Religion Database, Historical Abstracts, MLA International Bibliography, PsycINFO, RILM Abstracts of Music Literature, WorldCAT (search for books worldwide).

**LIBRARY EDUCATION DATABASES –** EBSCO Education Research Complete, Education Full Text, ERIC (comprehensive, indexing and abstracts only) PLEASE NOTE: Materials on special education may also be found under "Psychology" (PsycINFO, EBSCO Psychology and Behavioral Sciences Collection): "Medicine and Health" (MEDLINE) and EBSCO Academic Search Complete.

**LIBRARY NURSING DATABASES -** CINAHL (Nursing), Health Source: Nursing/Academic, MEDLINE with Full Text, Health Source: Consumer Edition

For reference assistance or to report access problems, contact Karen Zoller via e-mail [kzoller@ndc.edu](mailto:kzoller@ndc.edu) or phone (216)373-5267 and leave a voice mail message at any time.

- 1. Go to the Clara Fritzsche Library home page: [www.notredamecollege.edu/library.](http://www.notredamecollege.edu/library) Go to the gold box on the right that says "Find journal articles in LIBRARY DATABASES." Clicking on "list the databases **by title"** gives you a complete A to Z list of databases the library subscribes to. When off campus it is important to click on the **HOME icon:** You will then be prompted to authenticate using your MyNDC login/password combination (the same one  $\left| \frac{1}{\sqrt{2}} \right|$  used to access your campus e-mail).
- 2. The library databases can also be searched by subject and content type (ebooks, digital media, articles and facts and stats) in the same way by clicking on **by subject** or **by content**.
- 3. **EBSCO databases** may be recognized by "ebscohost.com" appearing in the URL. EBSCO data bases have many useful features such as automatic citation formatting, an email feature and permalinks to include in other documents. They also contain thousands of scholarly, full text articles in a variety of subjects. If you are not sure of where to find your topic, select Academic Search Complete which contains full text articles on all topics from both magazines and scholarly journals. Clicking on "Choose Databases' directly above the EBSCO search bar provides a list of the EBSCO databases available in all subjects. Selecting more than one enables you to search several databases simultaneously.
- 4. **SEARCHING IN EBSCO:** EBSCO databases are easily searchable. Simply type in your search term or phrase. To narrow your search, use AND to link your term or phrase to another term or phrase. EXAMPLE: special education AND testing. To broaden your search use OR to link search terms or phrases. EXAMPLE: classroom management OR discipline.
- 5. To find full text articles in EBSCO, type in your search term and scroll down to "Limit your results" and click on the box labeled "Full text." Links to an HTML (text only version of the article) and/or pdf (article in its original format) will appear under the citation. Click on the link to retrieve the full text of the article. NOTE: When printing a copy of the pdf of an article, use the printer icon at the top of the pdf toolbar NOT file and print, which prints out a blank page. If you are doing a comprehensive literature search, you may not want to limit to full text automatically because this will prevent you from retrieving citations to other potentially useful articles that may be found in other sources. Click on "Full Text through Link Source" to search for full text if it is not available in the database you are

using. This searches all databases in OhioLINK for the article. If the article is found, it will say "Full text of this article at EJC," "Full text of this article at EBSCO" or whatever database it finds it in. Click on the link to retrieve the article.

- 6. **WHAT IS A SCHOLARLY JOURNAL? HOW IS DIFFERENT FROM A MAGAZINE?** In many cases your instructor will want you to use scholarly articles in your research papers and other assignments. *Scholarly or peer reviewed journals* emanate from a college or university setting. As the name implies, the content of the article is reviewed by colleagues in the field for sound scholarship. A *magazine* such as *Time* or *Newswee*k may be a perfectly reliable source of information but its articles contain findings or summaries from scholarly articles not the original research itself. Likewise *professional journals* such as *Phi Delta Kappan* or *Education Digest* also contain summaries of scholarly articles. A *scholarly journal* contains the original research in a specific format: Introduction or abstract, thesis statement, methodology, results, discussion, conclusion and references. Not all scholarly articles will contain all of these parts, particularly in the humanities, but they will always have an abstract or introduction and references at the end. The references in scholarly articles and at the end of book chapter are useful in leading you to additional relevant articles on your topic. To find scholarly articles in EBSCO, type in your search term or phrase as above. Limit your results by checking the box marked Scholarly (Peer Reviewed) journals. A list of scholarly journal articles with links to full text will appear.
- 7. **FINDING A SPECIFIC ARTICLE:** If the article is not available in the EBSCO databases, users can search for the journal title in e-journal finder. This if found on the left of the OhioLINK webpage under the heading "For OhioLINK Users." When on campus, clicking on the on-campus link leads to the e-journal finder now called "EBSCO A to Z for OhioLINK," a complete list of the full-text holdings of both the OhioLINK EBSCO databases and OhioLINK's Electronic Journal Center. Typing in the journal title gives you a list of the journal years and issues. Select the one you need and find the contents, then click on the PDF (or HTML) version of the article. If you still are having difficulty locating the article you need, email your journal request to the Library Director at [kzoller@ndc.edu.](mailto:kzoller@ndc.edu) A search will be conducted to locate the article through various databases, to see if it is in our print collection or in OhioLINK's print journal collection. If it is not available elsewhere an interlibrary loan request will be submitted.

### **INTERLIBRARY LOAN**

If you find an article you want that is not in the library databases, you can request it through interlibrary loan (ILL) and it will be sent to you electronically. This service is offered free of charge. There is no limit to the number of requested submitted, provided the item is not already available in the library databases. Items can be obtained through an OCLC search from all over the country and even internationally. All interlibrary loan requests are processed within 24 hours. Most interlibrary loan requests arrive in one week and many arrive sooner. Requests can be rushed if needed. Requests may be e-mailed to [kzoller@ndc.edu](mailto:kzoller@ndc.edu) provided complete bibliographic and contact information is provided.

#### **JOURNAL ARTICLES:**

First check OhioLINK's Electronic Journal Finder. On the OhioLINK home page under "For OhioLINK Users," scroll down and click on E-Journal Finder to find out if any of the OhioLINK databases contain the article in full text. Type in the journal title. If the journal is available it will display a list of holdings. Click on the journal title to choose the volume and issue you need.

If the journal title you are looking for is not listed in the OhioLINK Journal Finder, you can request the journal article through Iinterlibrary loan (ILL). We need the author, title of the article, name of the journal, volume and number of the issue, page numbers, your name and phone number and if it is a RUSH request. Response time is generally excellent and most RUSH requests are delivered in 1-2 days. It is important to tell us the item is a RUSH at the time of the request.

#### **IMPORTANT REMINDERS:**

- **Be prepared** plan ahead and leave an ample amount of time for research assignments or ILL Requests.
- **Please supply complete information for ILL or reference requests**, especially your name, phone number and email address.
- **Ask a librarian** *– we're ready to help!*

## **CLARA FRITZSCHE LIBRARY**

**PHONE: (216) 373-5267 FAX: (216) 373-7165 E-MAIL:** [kzoller@ndc.edu](mailto:kzoller@ndc.edu)

**WEBSITE:** [www.notredamecollege.edu/library](http://www.notredamecollege.edu/library) **OHIOLINK WEBSITE:** [www.ohiolink.edu](http://www.ohiolink.edu/)

### **NOTICE TO ONLINE STUDENTS RESIDING OUTSIDE OHIO:**

You have received this notification because your home address location may not allow you reasonable access to an OhioLINK library. While electronic resources are available to you through the library website, at this time the Notre Dame College Library is unable to provide circulation services beyond Ohio state lines. You will need to access print materials on your own, through whatever library resources are available to you in your local area. We offer the following suggestions for locating and/or accessing material without the need to travel to Ohio:

- **OhioLINK Electronic Book Center –** contains thousands of scholarly and reference e-books in several subject areas, accessible by keyword search and by title-browsing within subject area. Connect to this resource from the OhioLINK home page or by navigating to [http://ebooks.ohiolink.edu](http://ebooks.ohiolink.edu/)
- **OhioLINK ETD Center –** online database of masters' theses and doctoral dissertations from graduate students in participating Ohio colleges and universities. <https://etd.ohiolink.edu/ap/1?0>
- **WorldCat.org –** this publicly-accessible version of the WorldCat bibliographic database has a simple search interface and can list the libraries that own a book by their distance from the ZIP code you enter. (NOTE: this is a relatively new resource and may not provide complete information; compare to listings in the WorldCat database accessible through OhioLINK.) Connect to this resource at [http://www.worldcat.org](http://www.worldcat.org/)